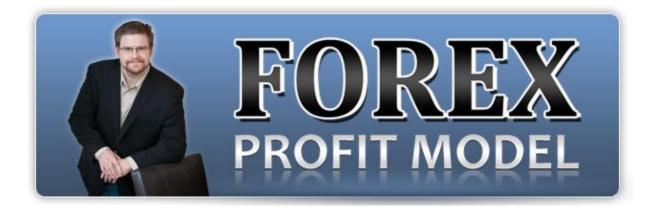

Presents

# Forex Cash Builder

**By Joshua Schultz** 

### **RISK DISCLOSURE STATEMENT / DISCLAIMER AGREEMENT**

Trading any financial market involves risk. This report and all and any of its contents are neither a solicitation nor an offer to Buy/Sell any financial market.

The contents of this material are for general information and educational purposes only (contents shall also mean the website <u>http://www.forexprofitmodel.com</u> or any website the content is hosted on, and any email correspondence or newsletters or postings related to such website). Every effort has been made to accurately represent this product and its potential. There is no guarantee that you will earn any money using the techniques, ideas and software in these materials. Examples in these materials are not to be interpreted as a promise or guarantee of earnings. Earning potential is entirely dependent on the person using our product, ideas and techniques. We do not purport this to be a "get rich scheme."

Although every attempt has been made to assure accuracy, we do not give any express or implied warranty as to its accuracy. We do not accept any liability for error or omission. Examples are provided for illustrative purposes only and should not be construed as investment advice or strategy.

No representation is being made that any account or trader will or is likely to achieve profits or losses similar to those discussed in this report or anywhere on <u>http://www.forexprofitmodel.com</u>. Past performance is not indicative of future results.

By purchasing any content, subscribing to our mailing list or using the website or contents of the website or materials provided herewith, you will be deemed to have accepted these terms and conditions in full as appear also on our site, as do our full earnings disclaimer and privacy policy and CFTC disclaimer and rule 4.41 to be read herewith. So too, all the materials contained within this course, including this manual, whether they appear on our domain(s) or are in physical form, are protected by copyright. "Warning: The unauthorized reproduction or distribution of this copyrighted work is illegal. Criminal copyright infringement, including infringement without monetary gain, is investigated by the authorities and is punishable with imprisonment and a fine." We reserve all our rights in this regard.

Old Tree Publishing CC, in association with <u>http://www.forexprofitmodel.com</u>, the website, content, and its representatives do not and cannot give investment advice or invite customers or readers to engage in investments through this course or any part of it.

The information provided in this content is not intended for distribution to, or use by any person or entity in any jurisdiction or country where such distribution or use would be contrary to law or regulation or which would subject us to any registration requirement within such jurisdiction or country.

Hypothetical performance results have many inherent limitations, some of which are mentioned below. No representation is being made that any account will or is likely to achieve profits or losses similar to those shown. In fact, there are frequently sharp differences between hypothetical performance results and actual results subsequently achieved by any particular trading program and method.

One of the limitations of hypothetical performance results is that they are generally prepared with the benefit of hindsight. In addition, hypothetical trading does not involve financial risk and no hypothetical trading record can completely account for the impact of financial risk in actual trading.

For example, the ability to withstand losses or to adhere to a particular trading program or system in spite of the trading losses are material points that can also adversely affect trading results. There are numerous other factors related to the market in general or to the implementation of any specific trading program, which cannot be fully accounted for in the preparation of hypothetical performance results. All of which can adversely affect actual trading results.

We reserve the right to change these terms and conditions without notice. You can check for updates to this disclaimer at any time by visiting <u>http://www.forexprofitmodel.com</u>.

Governing law: this policy and the use of this report/eBook, provided in any form, and any content on the website are governed by the laws of the Republic of South Africa. Further details on this are found under the Terms and Conditions on our site. Please ensure you read and agree with all Terms and Conditions as set out on our site before using any of the materials. Your use and reliance on the materials is based on your acceptance of such Terms and Conditions and policies as appear on the site.

## **Forex Cash Builder**

Hi guys!

In this report, I'd like to introduce you to an excellent trading system that I created, and with the help of one of the best Forex programmers in the world, we've developed a really cool indicator that combines the common indicators and trading techniques into a cash building machine.

By the end of this report, you will be able to trade this system by just looking at your chart, checking what color the candle is, then going to a smaller timeframe to trade if you have the same color. It's very simple.

But first, I want you to understand how the system behind this awesome indicator works. When you have a buy signal, your candles will be colored blue. When you have a sell signal, you will have red candles. You can set the colors as you want, but this is how I use it.

The Forex Cash Builder incorporates the signals of two main indicators, the Stochastic Oscillator and the MACD. We will employ trendlines as we identify our entry points for maximal results.

The Stochastic Oscillator is a momentum indicator that shows the closing price in relation to highs and lows in a given period or range. It is composed of 2 lines called the Main Stochastic and the Signal Line.

There are two extreme zones in the Stochastic window, which are the oversold and overbought areas separated by horizontal lines (Image 1). The settings I use for the Stochastic are %K = 8, %D = 5, and Slowing = 5.

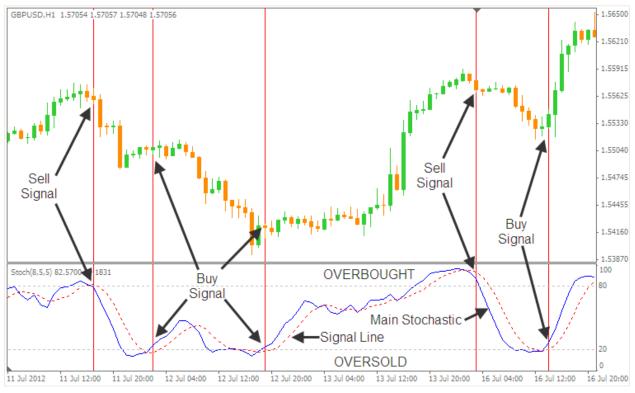

Image 1

When the Stochastic reaches the 80 level or above, it is considered to be overbought, and the price would soon reverse, so you would be looking for a sell signal. When it reaches the 20 level and below, it is considered oversold. The price will soon go up, so you will be looking for a buy signal.

We have a buy signal when the stochastic line (blue) crosses above the signal line (red), and you have a sell signal when the stochastic line (blue) crosses below the signal line (red).

While the Stochastic is a good indicator, there are some false signals. This is because strong trends do not necessarily reverse right away when they reach the oversold or overbought areas. We need to confirm our signals with another indicator, which in this system is the MACD, or the Moving Average Convergence Divergence.

The MACD is a trending momentum indicator, and its components converge (move together) and diverge (move apart) to indicate the direction and the strength of the trend.

The MACD has three parts: a Histogram, a Signal Line, and the Zero Line (Image 2). I use the settings of Fast EMA = 8, Slow EMA = 17, and MACD SMA = 9.

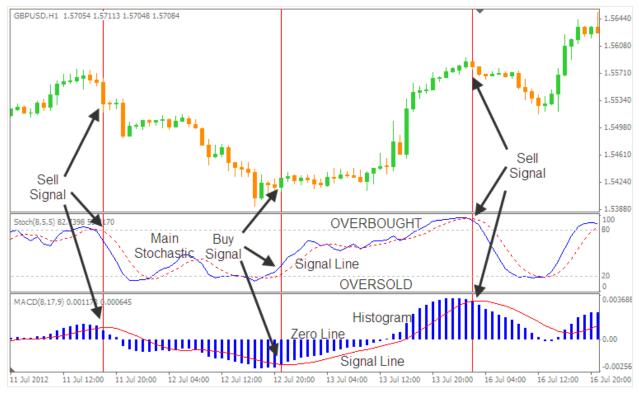

#### Image 2

When the histogram crosses above the signal line, you have an uptrend, and of course, a buy signal. When it crosses below the signal line, you have a downtrend, and a sell signal. If the histogram is above the zero line, the market is trending upwards. If it is below the zero line, the market is trending downwards.

You don't really have to do all the analysis I've shown you. The Forex Cash Builder will do that for you.

When the indicators are showing a buy trade signal, your candles will be blue in color. When you have a sell signal, the candles will be colored red (Image 3).

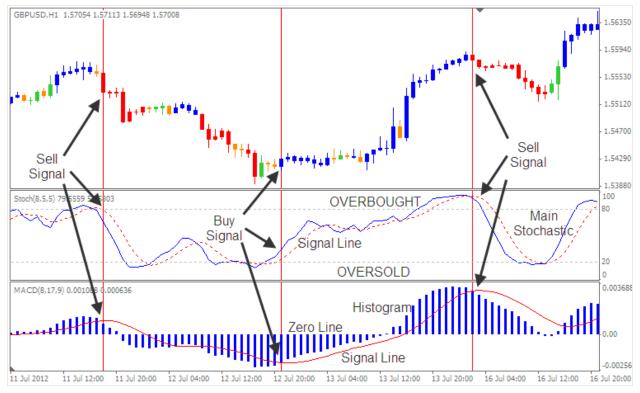

#### Image 3

To make sure we're entering at the best signals, we will follow the direction of the long term trend. To do this, we will use a timeframe we want to trade, such as the 5 Minute (5M), and a higher timeframe to base the long term trend on, such as the 1 Hour (1H) chart. You want to wait for a signal on a higher timeframe, then drop down to a smaller timeframe to trade signals in the same direction as the higher timeframe.

Supposing you see the blue candles forming on the 1H timeframe, you can now drop to the 5M and wait for blue candles to form too, if they haven't already (Image 4).

## **Chart Setup**

Download the installation zip file that comes with this report. Extract the files and install the software using the automatic installer (ForexCashBuilder.exe) or by copying and pasting the ForexCashBuilder.ex4 to your MetaTrader4 platform's indicators folder (C:\Program Files\MetaTrader4\experts\indicators). You'll need to restart your platform at this point.

To apply the Forex Cash Builder onto your chart, begin by opening your Navigator window (hold "Ctrl" key and click on "N" on your keyboard). Open the Custom Indicators list, and double click on the "ForexCashBuilder".

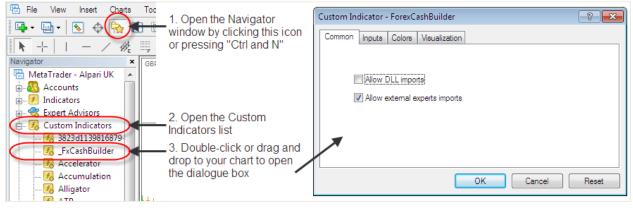

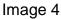

Under the Inputs tab, you will find the color settings and the indicator settings. I just keep the default settings but you can change the colors of the candles from here. Once done, click on "OK". You can also check out my video on how to install the indicator.

| Custom Indicator - ForexCashBuilder |                            |   |  | Continued       |                              |
|-------------------------------------|----------------------------|---|--|-----------------|------------------------------|
| Common Inputs Colors Visualization  |                            |   |  | Variable        | Value                        |
| Variable                            | Value                      |   |  | ab) sMACD       | ======MACD Settings=====     |
| ab) sColor                          | ======Color Settings====== |   |  | FastEMA         | 8                            |
| 📄 Up Trend                          | Elue                       |   |  | 🔢 SlowEMA       | 17                           |
| 📄 Down Trend                        | E Red                      |   |  | 😥 SignalEMA     | 9                            |
| ab) sMACD                           | ======MACD Settings=====   |   |  | 赵 sStoch        | ======Stochastic Settings=== |
| 📖 FastEMA                           | 8                          |   |  | 📖 Stoch KPeriod | 8                            |
| Iza SlowEMA                         | 17                         | + |  | 🔢 StochDPeriod  | 5                            |
|                                     | -                          |   |  | Stoch Slowing   | 5                            |
| OK Cancel Reset                     |                            |   |  |                 |                              |

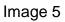

## **Buy Trade Rules**

- 1. On the higher timeframe, wait for a blue candle to close.
- 2. Go down to a lower timeframe, wait for a blue candle to close.

3. Draw a trendline to connect the swing lows of the previous downtrend or range on the lower timeframe.

4. Enter a buy trade if a blue candle crosses and closes above the trendline.

- 5. Place the stop loss below the previous swing low.
- 6. Place the take profit at least the same distance or twice the distance as the stop loss.

Here's an example of a buy trade. On the GBPUSD 1 hour chart, a blue candle has closed along the vertical line. This means we have a buy signal on both Stochastic and MACD.

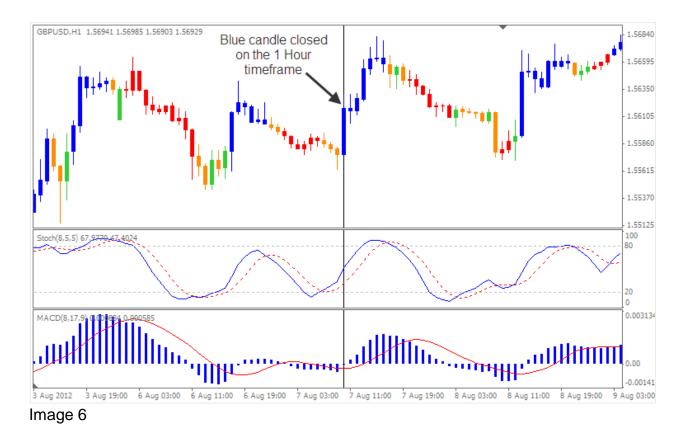

Now, we'll go to the 5 minute timeframe to look for buy trade setups.

#### www.ForexProfitModel.com

On the 5M chart, we will wait for blue candles to form. As you can see on the image below, we have a ranging market, so we draw our trendline connecting the swing highs and wait for a breakout. Once price began to cross above the trendline, blue candles were formed. This means we have a buy signal on the 5 minute timeframe.

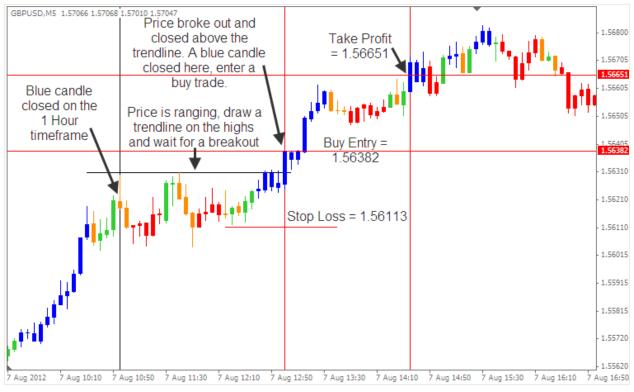

Image 7

As soon as the blue candle closed above the trendline, a buy trade can be entered. In this example, the entry is at 1.56382. The next step is to set the stop loss level. Here we can place it at 1.56113, which is right under the previous swing low, and 27 pips from the entry. The take profit is set at 1.56651 which is the same distance as the stop loss to the entry.

Not long after, the price hit the take profit and the trade was closed in profit.

## Sell Trade Rules

- 1. On the higher timeframe, wait for a red candle to close.
- 2. Go down to a lower timeframe, wait for a red candle to close.

3. Draw a trendline to connect the swing highs of the previous uptrend or range on the lower timeframe.

- 4. Enter a buy trade if a red candle crosses and closes below the trendline.
- 5. Place the stop loss above the previous swing high.
- 6. Place the take profit at least the same distance or twice the distance as the stop loss.

This system can be applied to higher timeframes as well. Let's take a look at a short trade example. On the GBPUSD daily timeframe, the price made a peak and began to go down. After a few bearish candles, a red candle has formed and closed. This means our indicators are both on sell mode.

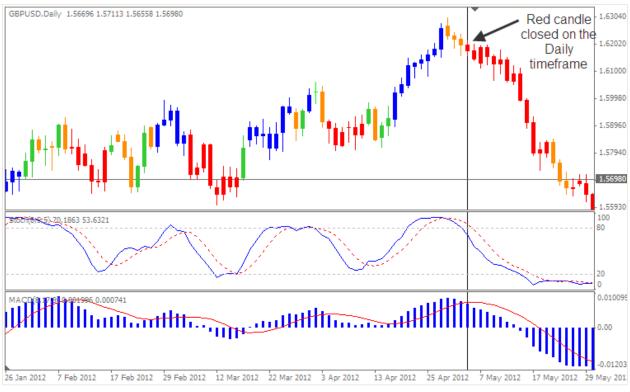

Image 8

Let's see what is happening on the 4 hour timeframe.

If we go down to the 4 Hour timeframe, we can identify some great entries!

In the image below, the red candle closed on the daily timeframe along the black vertical line. If we draw a trendline across the lows of this range, we can enter a sell trade as soon as price breaks and closes below it.

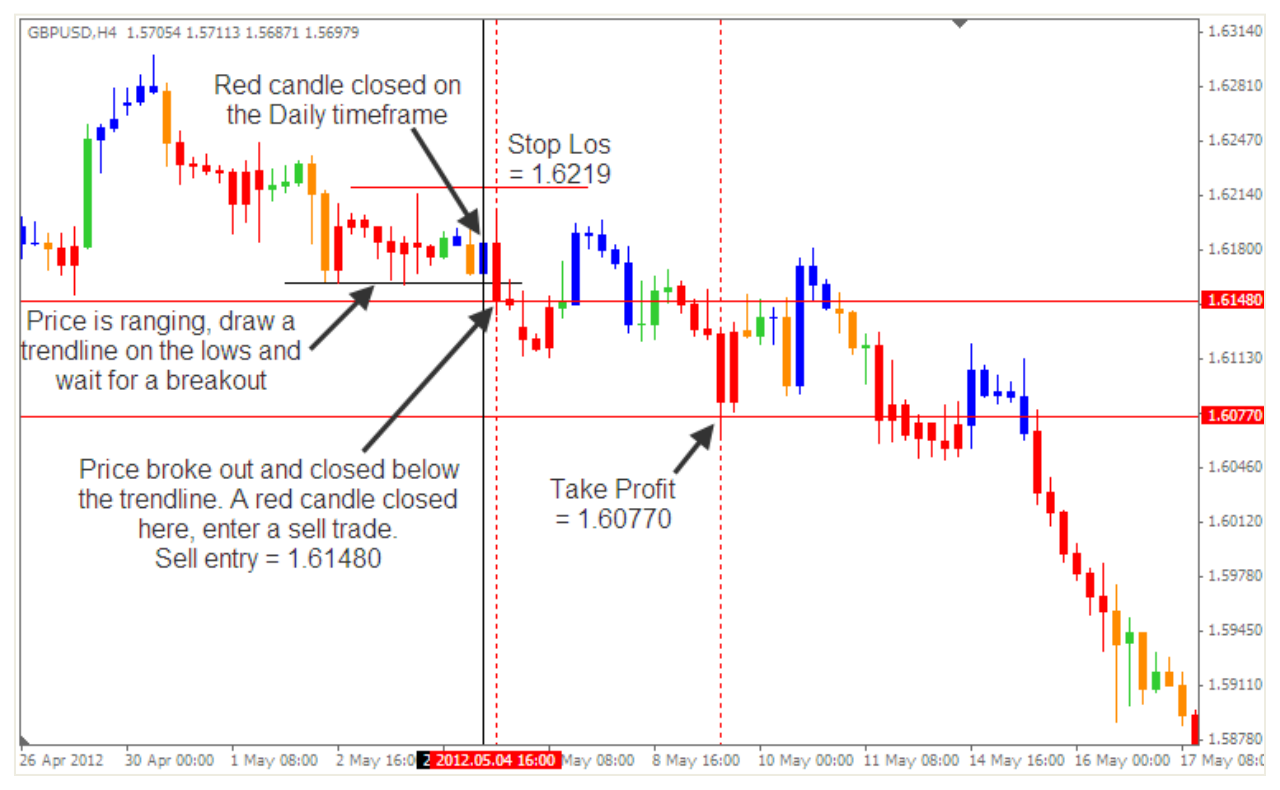

Image 9

On the next candle in the 4 Hour timeframe, a red candle closed below the trendline. A sell trade can be entered here at 1.61480. The stop loss should be above the previous swing high at 1.62190, which is 71 pips from the entry. The take profit can be placed at 1.60770 with 1:1 risk to reward ratio.

The price continued to go down and made a retracement before the take profit was reached.

There are more sell trades that could be taken as long as the candles on our higher timeframe remain red.

#### www.ForexProfitModel.com

As traders, we want to be on the right side of the market when we enter our trades. This is why we look at the trend on higher timeframes. We also want to be entering at the right time in the market to avoid drawdowns. This is why we look at the trend on the smaller timeframe, and we enter only when the candles are the same color as the higher timeframe. That means price is done retracing and it's now moving in the direction of the longer term trend.

As you can see, the Forex Cash Builder is an excellent system for getting in the market on the right side and at the right time.

This system is one of the easiest to trade, and it is very effective as well. Try it out on a demo account and see for yourself.

I hope you've learned a lot from this report. Enjoy!

Sincerely,

joshua Schultz

http://www.forexprofitmodel.com